# 纽 曼 超 清 王 Q96 系 列 用 户 手 册

**VM61.1** 

## 您 好:

感谢您选用本公司生产的超清王 NP3播放器!

 为了使您尽快轻松自如地操作您的超清王 MP3 播放器,我们随机配备了内容详 尽的用户手册, 您可以获取有关产品介绍、使用方法等方面的知识。使用您的 M23 播放器之前,请仔细阅读我们随机提供的所有资料,以便您能更好地使用该产品。

 在编写本手册时我们非常认真和严谨,希望能给您提供完备可靠的信息,然而 难免有错误和疏漏之处,请您给予谅解并由衷地欢迎您批评和指正。如果您在使用 该产品的过程中发现什么问题,请及时拨打我们的服务热线,感谢您的支持和合作!

 请随时备份您的数据资料到您的台式(笔记本)计算机上。本公司对于因软件、 硬件的误操作、产品维修、电池更换或其它意外情况所引起的个人数据资料的丢失 和损坏不负任何责任,也不对由此而造成的其它间接损失负责。同时我们无法控制 用户对本手册可能造成的误解,因此,本公司将不对在使用本手册过程中可能出现 的意外损失负责,并不对因使用该产品而引起的第三方索赔负责。

本手册中的信息如有变更,恕不另行通知。

 本手册信息受到版权保护,其任何部分未经本公司事先书面许可,不准以任何 方式影印和复制。本公司保留对本手册、三包凭证及其相关资料的最终解释权。

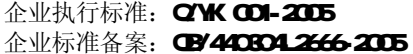

1

## 功 能 说 明

- 2 炫彩屏幕: 24英寸 26万色 QIGA高清 TFT 真彩液晶屏;
- 2 视频播放: 高清晰立体声 AI 视频播放, 画质清晰流畅;
- 2 多重任务: 实现音乐、娱乐同步运行, 边听音乐边看电子书或玩游戏;
- 2 精美外观: 不锈钢外型设计、手感舒适;
- 2 音乐播放: 支持 NP3 MAA等音乐播放: 内置扬声器, 立体声外放;
- <sup>2</sup> 立体音效: 可做到真正的用户自定 EQ音效, 提供 3D音效:
- 2 歌词同步: 歌名、歌手及歌词同步显示: 让您随时随地体验卡拉 OK;
- 2 数码录音: 内置高清晰麦克风, 优质录音和普通录音供你选择;
- 2 数码复读: AB数码复读功能; 外语学习更轻松;
- 2 资源管理;强大的资料管理器,可实现文件浏览、播放、删除等功能;
- 2 图片浏览: 高清晰 JPEG图像浏览,图片随身行;
- 2 文本阅读: TXT 电子书, 独特的书签功能, 随时轻松阅读:
- 2 休闲娱乐: 提供俄罗斯方块游戏供您娱乐;
- 2 定时关机: 可设置睡眠关机时间帮助您节省电量, 使用起来倍感方便;
- <sup>2</sup> 可扩存储: 支持 Maro SD卡, 可 FR扩展存储空间;
- 2 高速接口: USB2 O高速接口,读写迅捷。

2

外 观 图

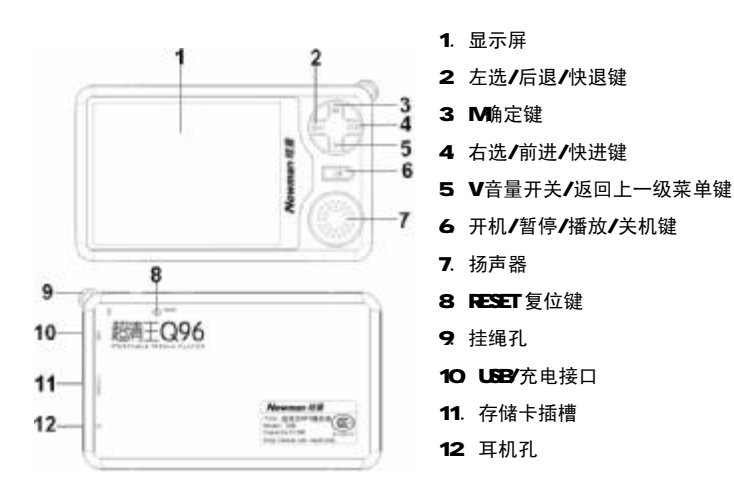

**PDF** 文件使用 "pdfFactory Pro" 试用版本创建 **jwwfineprint.comm** 

## 基 本 操 作

# 一、快速入门

#### 1. 开关机操作

(1) 在关机状态下,只需按 2秒钟 "Ⅲ" 键即可进入开机画面, 请耐心等待。

(2) 在开机状态下,长按"II"键 3秒钟, 即可将播放器关闭。

## 2.快速操作

开机后即显示主菜单,包括音乐播放、视频播放、图片浏览、电子书、录音、 资源管理器、游戏、设置八项功能子菜单,如图所示。

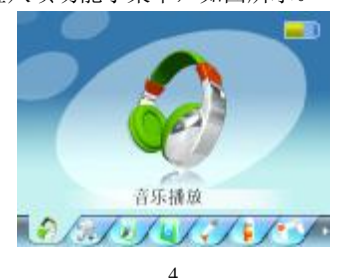

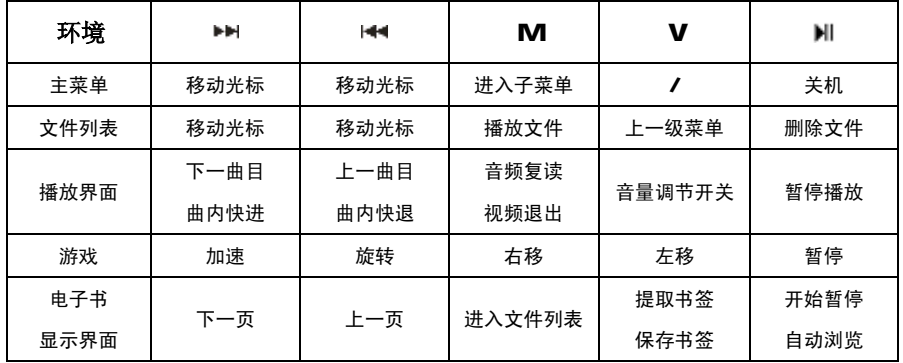

※根据软件更新,按键操作随之变更,请以实物操作为准!

具体操作请参考"功能详解"中的详细说明。

# 二、电池管理

1. 本机采用内置型锂电池, 充电时可以采用计算机 UBB充电和充电器两种充电

5

方式。无论是否开机,将播放器与计算机 USB接口或者充电器连接即可充电。 充电完成时,电量图标为静止。

- 2. 前两次充电时间请保持在 4小时以上, 最长不适宜超过 7小时。一般充电时 间请保持在 23小时即可断开充电连接。
- 『建议』在关机状态下,使用充电器进行连续充电。 请勿在充电的同时操作本播放器。
- 【注意】⑴如果长时间不使用本播放器,为避免因电池过量消耗引起的损坏,请务 必在一个月内对本机至少完成一次充放电,以防止锂电耗尽。 ⑵锂电池过度消耗所导致的电池损坏不属于播放器质保范围,若使用非本 机专用充电器对本机充电而导致本机出现问题同样不属于质保范围。

## 三、复位功能

本机设有"RESET"键,具有复位功能,以解决由于误操作和其它原因导致死 机或不开机的问题,恢复机器正常运转。当机器出现异常(如死机)时,按一下 "RESET"键,再重新开机即可恢复。

6

#### 功 能 详 解

#### 一、视频播放功能

1. 进入操作: 在主菜单下, 洗择"视频播放"子菜单项, 按"M 键进入;

2. 开始播放: 按"▶▶"键、"|←♥"键选择视频文件, 按"M 键开始播放, 屏幕 下方显示播放进度。播放中, 无任何操作超过十秒进入全屏。 3. 暂停功能: 播放中, 首次按"I" 键为暂停, 再次按"II" 键继续播放。

4. 音量调节: 播放中, 按"V"键, 音量图标闪动, 此时按"▶▶"键、"|←♥"键

调节音量。调整至适当音量后,再次按"Ⅴ 键,图标停止闪动。 『提示』使用耳机时,请适当减小音量并控制时间,以保护听力并顾及他人。

5. 切换曲目: 按"▶▶"键、"।←◀"键;

6 曲内快进:长按"▶▶"键;

7. 曲内快退:长按"++"键;

8. 退出操作: 按"M 键进入视频文件列表: 长按"M 键退回到主菜单。

『提示』如有 AI 格式视频不能正常播放,请尝试使用转换工具进行转换。

7

## 二、音乐播放功能

在主菜单下,选择"音乐播放",按"M"键进入,屏幕显示当前歌曲名称、歌 曲编号、总歌曲数及播放时间、RO音效、音量、电量等信息。"音乐播放"萃单下 的操作与"视频播放"基本相同,在此不作重述。以下仅介绍"音乐播放"中独特 的操作与功能。

#### 1.复读

在音乐播放状态下, 按"M 键确定复读"A"点, 再次按"M 键确定复读终 点"B",开始循环复读。若取消复读返回正常播放状态,请再次按"M"键。

#### 2 EQ选择

在音乐播放状态下,长按"M 键进入主菜单,再通过按动"►™"键、"H<4"键 选择"设置"菜单项并短按"M 键进入此项。选择"放音设置",按"M 键进入。 然后按"▶▶"键、"←♥"键选择"EQ 洗择"并按"M"键进入。本机提供了多种 EQ 音效模式,带来不同音乐质感,按"▶▶"键、"←■"键选择,按"M 键确认。

在"放音设置"中选择"用户 EQ调整"(若实现自定义 EQ必须将音效设置为 "用户自定"才有效),可以根据自己的需要进行设置,通过按"V"键选择需要调

8

节的选项, 通过"►►"键、"Η←"键进行调节。

#### 3.循环模式

在"设置"菜单的"放音设置"下选择"重复设置"即可设置循环模式。试听 是指每曲只播放 10 秒钟以达到试听歌曲的目的。同时在"播放设置"中,可以将 播放顺序设置为"顺序播放"、"随机播放"。具体操作请参考对"EQ洗择"的介绍。

#### 4.锁定按键

在播放器显示界面下,同时长按"■"键和"M"键直到屏幕显示锁的图标,此 时即锁定机身所有按键,以免在不经意时按下按钮而影响正常播放。屏幕上方将显 示一个小锁的图标。

解锁时,请再次长按"II"键和"M 键直到屏幕显示开锁的图标,此时可进行 其它按键操作。

#### 5 歌词同步

本机支持的歌词格式为 LRC 歌词文件可使用 Winamp. LRC软件自行编辑,也 可在歌词网站上直接下载,既简便又快捷。

『建议』在欣赏音乐时,请在"设置"功能子菜单的"显示设置"中设定背光灯时 间及降低亮度,这样可以节约电量。

9

## 【注意】一定要用该歌曲的文件名为对应的歌词文件命名,并把歌曲及对应 LRC歌 词文件同时拷贝到播放器中。举例: 歌曲名称为"听妈妈的话.mp3"; LRC 名称为"听妈妈的话.lrc"。

## 三、录音功能

在主菜单下, 选择"录音"子菜单, 按"M 键进入。录音前可根据需要设置 "录音质量"和"录音音量",具体方法请参看"设置"菜单中的"录音设置"项。

- 1. 在"录音"界面下, 按"Ⅲ"键开始录音。
- 2 在录音过程中, 按"Ⅲ"键暂停录音, 再次按"Ⅲ"键则继续。
- 3 长按"M 键保存录音并退出到主菜单。

『提示』录音时请确保电池有足够的电量。

## 四、图片浏览功能

## 1.观看图片

本机支持 JPEG格式的图片浏览。通过按动"▶▶" 键、"H<I" 键选择要观看的图

10

片, 按"MI键进入此图片显示界面。在图片显示界面下, 按"►■"键、"►■"键翻 看所有图片。再次按"M 键返回图片文件列表。

#### 2.删除文件

在文件列表下, 选择要删除的文件, 按"Ⅲ" 键进入删除对话框, 通过"►™" 键、"←■"键选择"确定",按"M 键确认并删除所选择的图片。

『提示』本机支持 JRBG图像,如果出现一些图片不能正常显示,可以使用电脑的

"画图"软件另存为**\*.jpg (320** $\times$ **240**为最佳效果)格式。

#### 3. 自动浏览

在观看图片时,可以实现自动放映。

具体操作: 在主菜单下, 通过 "ka" 键、"▶▶" 键选择 "设置" 菜单, 按"M 键, 选择进入其中的"自动浏览设置"项。将光标定位在"图片浏览", 按"M 键 讲入,开始选择自动播放的时间间隔,最后按"M 键确定。

退出设置,洗择"图片浏览"项,在图片显示界面,按一下"Ⅲ"键,开始按 照设置的时间间隔自动播放图片。在自动播放过程中,可以按"II" 键实现暂停。 最后按"M 键退出到文件列表界面。

11

## 五、电子书功能

### 1.阅读文本

本机支持 TXT格式的文件浏览。进入"电子书"子菜单后, 按动"▶▶"键、"K<I" 键选择要观看的文本,按"M 键即可进入文本显示界面。按动"▶▶"键、"K<!"键 翻页, 按"M 键返回文本文件列表。

#### 2.书签功能

在阅读过程中可以随时建立书签,长按"V"键打开"保存书签"对话框,通 过按动"▶▶"键、"←←"键可以选择书签位置,按"M 键确认。下次阅读时,可短 按"V"键提取书签,按"M"键确认从书签处开始阅读。在阅读时,可根据右侧进 度条查看阅读进度。

【注意】书签只对当前阅读文件操作,如阅读另外的文件,则书签需重新设定; 若在另外的文件中设定新的书签,那么原文件中的已有书签将不存在。

#### 3.删除文件

电子书文件列表下,可进行删除操作,具体操作请参考"图片浏览"章节中的 相关介绍。

12

### 4.自动浏览

具体操作请参考"图片浏览"章节中的相关介绍。

# 六、资源管理器功能

## 1.选择文件

进入"资源管理器"后,可查看内存及 NicroSD存储卡中的所有文件。按"V" 键返回上级目录;按"▶▶"键、"|←♥"键选择要播放的文件,按"M 键进入。

## 2.删除文件

"资源管理器"中可进行删除操作,具体操作请参考"图片浏览"相关介绍。

# 七、游戏功能

本机提供了俄罗斯方块这款百玩不厌的经典游戏。

按"I"键游戏开始: 游戏过程中, 按"I"键暂停游戏, 再次按"I"键游 戏继续;长按"M 键结束游戏并返回到主菜单。操作如下图所示:

『提示』根据软件更新,按键操作随之变更,请以所购产品为准!

13

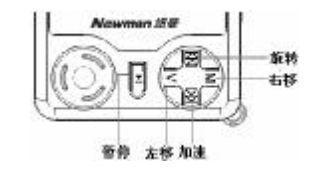

## 八、存储卡操作

本播放器设置有存储卡插槽,可支持 Nicro SD卡内文件的读取、删除等操作。

## 1.安装存储卡

⑴根据插槽设置,正确插入存储卡。

⑵向里推卡,直至听到咔哒一声,此时即可在播放器中查看卡内文件。

#### 2.取出存储卡

向插槽里推一下存储卡,然后释放。存储卡弹出,再取出存储卡。

『提示』在安装、取出存储卡前,请保持关机状态。

【注意】①如果在"资源管理器"中没有出现新盘符,请重新关机拔插一次存储卡。 ②在对存储卡操作时(比如读取等),请勿拔出,否则可能出现数据错误。

14

## 九、设置

在主菜单下。选择"设置", 按"M 键讲入。通过"▶▶"键、"←■"键选择项 目, 按"M 键进入。长按"M 键返回主菜单, 按"V"键返回上一级菜单。 1. 放音设置: 关于音频的相关设置, 请参看"音乐播放功能"节中的相关介绍。 2. 录音设置: 包括录音质量、录音音量等。录音质量包括高质量和普通质量。 录音音量可+1—+5之间讲行选择。

- 3. 显示设置: 本机提供了背光灯时间、亮度调节、背光显示模式等选项。
- 4. 系统设置: 可选择菜单语言、查看产品当前固件版本信息、进行系统升级。
- 5. 睡眠关机时间: 您可以设定这样一个时间(单位: 分钟), 从没有任何按键操 作开始计算,到时间就自动关机,可用于睡眠前听歌。
- 6. 恢复系统默认值: 此功能将所有设置恢复到出厂状态, 但不会删除机内文件。

# 视频转换工具

本播放机所播放的 AVI 格式视频是特殊的格式,我们生活中一般有画面的歌曲 需要用下面的工具进行转换才能在此播放器中播放。

- 1. 运行光盘中提供的 Q96驱动程序: DRIVER\NP3.纽曼超清王 Q96系列\视频转 换工具\Setup.exe,依次点击"下一步"、"安装"、"完成"。
- 2. 运行视频转换工具, 在主界面下点击"增加转换文件"按钮, 弹出"转换参 数"设置, 分辨率为 320×240 选择源文件(点击右侧蓝色按钮)。

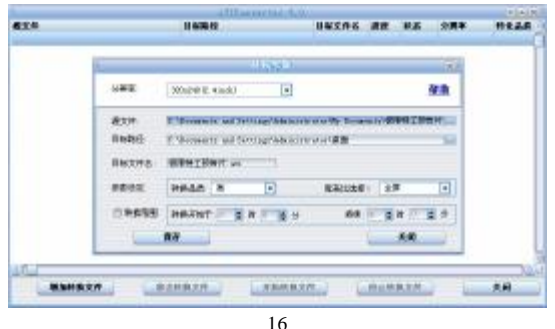

- 3. 在"目标路径"下选择转换后文件的存放位置,点击蓝色的按钮,位置确定 后,点击"确定"。"目标文件名"是转换后的视频名称,默认为源文件名。
- 4. 在参数设定中请根据个人需要设定转换品质"高",将"宽高比选择"设置 为"全屏",确认参数后,保存后关闭,然后继续添加或开始转换文件。
- 5. 当讲度显示为100%,转换完毕。

【注意】⑴请安装 directx9.0或以上版本 (必须), 建议升级 Windows Media Player

到 90或以上。

②有些 Ai 是 Divx编码的,若有 Ai 文件不能转换,请下载并安装 Divx 解码器。

⑶如果发现文件不能转换,或者转换异常,可能是系统安装的解码器有冲

突,建议卸载部分视频工具!

⑷如果转换后文件没有声音,请检查 Windows Media Player 播放时是否有

声音,只有 Windows Media Player 能正常播放的文件才能转换。

⑸如果转换后的视频文件出现不满幅现象,是因为原视频文件尺寸比例所

**导致的,属于正常现象。** 

17

## 驱 动 安 装

Windows 98 系统需安装驱动程序,方可联机使用。Windows2000及以上操作系 统中无需安装驱动程序。在 Widdow98系统下安装驱动程序,具体操作如下:

- 1. 请将附赠驱动光盘放入光驱中。
- 2. 运行光盘中"光盘盘符\DRIVER\MP3\纽曼超清王 Q96 系列\U Disk Driver **Wr98U98Setup.exe"程序。**
- 3. 将播放器接入计算机 USB接口, 会自动弹出"升级设备驱动程序向导", 如下 图所示:

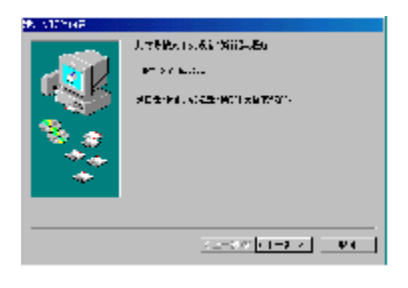

18

- 4. 点击"下一步"选择"搜索设备的最新驱动程序(推荐)"项,再点"下一步", 洗择"搜索 CDROM驱动器"则系统自动搜索光盘中的程序(如果不能自动搜 索,则手动设置路径)。
- 5. 在手动设置路径时, 请选择"指定位置"项, 并指定到"光盘盘符\ DR VER\MP3\ 纽曼超清王 C96系列\ U Disk Driver Wh98"目录下,单击"下一步"。
- 6 MMB准备安装驱动程序,单击"下一步",见图:

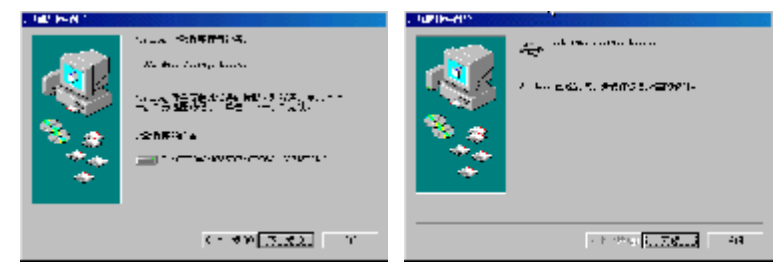

7. WINBS会自动安装,完成后重新启动计算机。

## 具体安装画面以所购产品的最新版本为准。

19

## 固 件 升 级

# 进行升级将清除播放器中的数据,请您在升级前将数据备份到计算机上,以免 数据丢失。为了保持稳定性,升级请在 WhatoD以上或 XP系统下进行。

- 1. 首先从公司官方网站的下载中心下载纽曼超清王 CES的最新升级工具并安装。
- 2. 安装完成后,将播放器关机。
- 3. 重新开机,进入"设置"-"系统设置"-"固件升级",按"MI键选择"确 定"。按照提示,将播放器接入计算机。

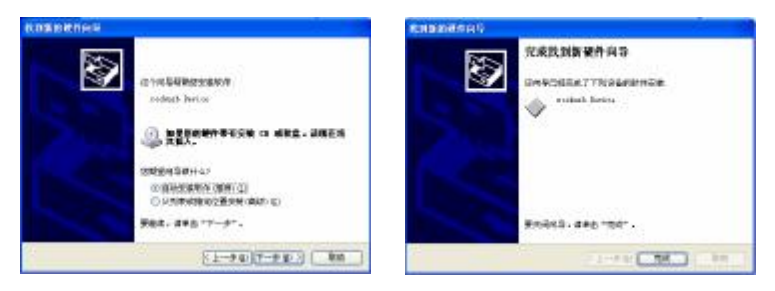

- 4. 当您第一次进行固件升级,计算机将自动找到"rockusb Device",并要求 安装,请耐心等待,并按向导完成安装,如上图所示。
- 5 安装完成后,运行计算机的 "开始"-"程序"-" Consumer Update"-"Firmure Update"运行完毕后,弹出界面(英文版)如下:

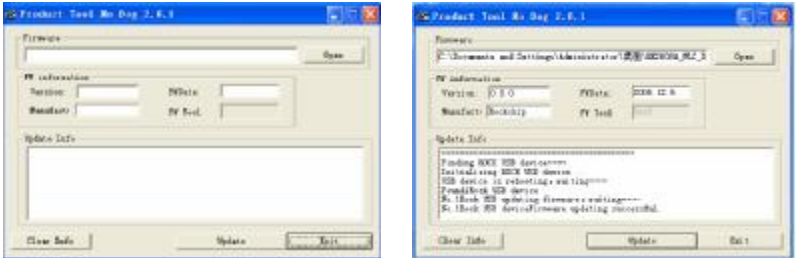

- 6 点击"Quen"打开选择固件程序(请在纽曼公司官方网站的下载中心下载), 后缀为 .rfw 在固件信息中可以看到 "Version"、"FWbte"等信息。
- 7. 点击"Ubdate"按钮,系统开始自动进行升级。

21

- 8 升级宗成后显示升级成功。点击"Exit",结束升级,可断开播放器与计算机 的连接。
- 9. 再次连接电脑时,系统会提示"磁盘未格式化",请点击"是"对播放器进行 格式化。立件系统选择"FAT",再占击"快速格式化",最后占击"开始"。

10.格式化完毕后即可打开可移动磁盘,将文件拷贝到播放器中。

【注意】固件升级是用于提高和优化播放器的性能。不采用固件升级也不会影响播 放器本身的正常运作。

> 固件升级可能会因错误操作而导致机器不能正常工作!请在操作前详细阅 读说明书,该操作适合具有一定计算机操作基础的人员使用。

此播放器的固件升级软件不适应其它系列的播放器,反之亦然。

请您关注公司网站,下载最新的升级工具、固件等。

具体画面请以实物操作为准!

22

## 通 讯 操 作

#### 1. 连接 MP3播放器

将 M2番放器与计算机正确连接,当第一次连接时 系统会弹出"找到新硬件"的提示,并自动加载驱动程 序, 安装完成后"我的电脑"中会出现"可移动磁盘"

(2)在弹出的窗口中点击"停止", 如图 A 所示:

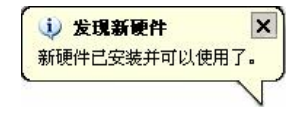

盘符,并在播放器的屏幕上显示连接图标。当有存储卡插入时,第一个盘符为播放 器内存;第二个盘符代表存储卡,可对存储卡内文件进行删除、拷贝等操作。

#### 2. 资料的上传下载

播放器就是一块移动存储盘,资料的上传、下传和使用与移动存储盘一样,文 件可拷贝到盘中或从盘中删除。在资料传输中,禁止其它操作。

#### 3.中断与计算机的连接

当您想把播放器从计算机的 USB端口拔下,请先确认与计算机的通讯操作已停 止。必须正常卸载 USB设备,否则可能会损坏或手失数据。 ⑴双击电脑右下角的"拔下或弹出硬件",如右图:

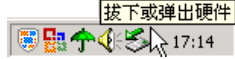

23

## (3)再点击弹出窗口中的"确定",即可拔下 NP3播放器。如下图 B所示:

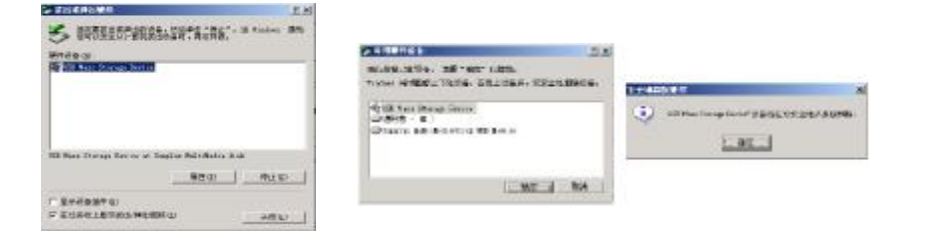

A B

24

# 注 意 事 项

★ 禁止儿童单独玩耍本机。

- ★ 请不要在特别热、冷、多尘或潮湿的环境中使用播放器, 避免水溅在机器上。
- ★ 使用时不要让播放器摔落、或与硬物摩擦撞击,否则可能会导致播放器表面磨 花、电池脱落或其它硬件损坏。
- ★ 在下列情况下请进行充电:
	- ☆ 如在正常操作中播放器电池图标为□并自动关机。
	- ☆ 操作按键没有反应。
- ★ 尽量避免在特别干燥环境下操作播放器,以防静电。
- ★ 请及时备份存放在播放器中的个人数据资料。
- ★ 建议在驾驶机动车或自行车时不要使用耳机,请保证行车安全。
- ★ 使用耳机时如果音量过大,可能导致永久性的听力受损。因此请将您的播放器 调整至合适的音量大小,并控制使用时间,以免您的听力受损。
- ★ 因为产品的性能和功能而发生的变更,及因产品固件更新而引起的与手册操作 不同,请访问本公司的官方网站 http://www.usb-m33.com或拨打服务热线查询 最新产品信息。谢谢您的合作!
- ★ 本手册所提供图片请以购买产品为准!

25

# 产品真伪辨别

- 1.拨打产品包装上面所贴的"防伪查询系统"上标识的电话,同时刮开防伪涂 层并按相应的语音提示输入查询。
- 2进入纽曼公司官方网站 www.sb-m3 com 点击主页中的"产品防伪查询" 按钮进入防伪查询系统,刮开产品包装上"防伪查询系统"的防伪涂层,按 提示输入涂层下的数字进行查询即可。
- 【注意】①此号码为唯一的,有且只有一个; ②再次查询系统则会有相应的提示,请谨防假冒。

## 疑 难 解 答

#### 1. 为什么在操作系统上显示存储容量与标称值不一致?

答:众所周知,在计算机中是采用二进制,这样造成在操作系统中对容量的计算以

每 1024为一讲制的,每 1024字节为一个 1KB 每 10246B为 1NB 每 1024KB

为 1GB 而芯片存储厂商在计算容量方面是采用十进制,即每 1000 为一进制,

每 1000字节为一个 118 每 100008为 1NB 每 100008为 1GB 这两者进制上

的差异造成了闪盘和移动硬盘容量与标称容量略有差异。

#### 以 256M的闪盘为例:

芯片存储厂商容量计算方法: 256MB=256000KB=256000000字节 换算成操作系统中的计数方法: 256000000字节/1024=250000B/1024=244MB 另外 MP3播放机的机内字库、系统文件会用去存储器中的小部分空间,大约在 15M 左右, 所以在操作系统中显示的存储器容量会少于标称值, 这是符合有关 标准的。

27

## 2 为什么 MP3播放器反应速度会变慢?

答: 因为 M23播放器长时间使用或做频繁的文件删除后, 其内部闪存可能会出现碎

片(类似于硬盘出现的碎片),而导致速度变慢。 解决办法: 对播放器格式化, 便可以很好地解决问题。在计算机中格式化时, 请注意选择 FAT 格式。格式化将删除机内所有数据, 请在格式化前将数据备份 到您的计算机上,以免丢失数据。

## 3. 由于误操作或其它原因导致播放器异常(如死机)怎么办?

- 答: 首先, 按一下"RESET"键, 再重新开机, 看是否恢复正常。
	- 其次,通过 USB连接电脑或用充电器充电以激活电池,在保证有一定电量的前 提下再尝试开机。

如果通过上述操作还不能开机时,建议您请专业人员进行升级,在纽曼官方网 站下载最新的升级工具及固件。

#### 4 为什么在 Windows 2000操作系统不能拷贝文件?

答:早期的 Windows 2000 操作系统会出现这种情况,当出现这种情况时,升级微

软 Windows 2000相应补丁程序后, 就可以正常使用了。

#### 5 使用播放器无法进行录音?

答:①检查存贮器是否还有空间,删除一些内容后再进行录音。  $(2)$ 增大  $\Omega$ 音量后再操作。

③确定备份存储器上重要文件后格式化存储器,重新录音。 ④如果电池电量过低,请充电后再进行录音。

## 6 为什么播放歌曲时出现声音变小或者失真的现象?

答:一般耳机功率与播放器的输出功率不符会导致这种现象。一般会认为价格贵的耳 机就一定可以得到更好的音质,其实不然,有一些耳机的阻抗很高,高阻抗耳机 固然可以更好的控制声音,可是这需要更多的输出功率支持,而 MP3 播放器本身 的输出功率有限,不可能很好的驱动高阻抗耳机。根据目前我们的 NP3播放器的 最大输出功率,最好使用 50欧以下阻抗的耳机。

29

## 7. 为什么有时播放器待机时间过短?

答:一般内置锂电池使用时间会随使用的温度环境及使用情况的不同而有所差异, 使用本机时,如果所处环境温度过高或者过低,电池使用时间也会受到影响。 建议在常温下使用本机!从使用情况方面来看,受增大音量、开启背光、录音、 开启音场特效、频繁操作等因素影响,实际使用时间也会有一定差异。

## 8 为什么 MP3播放器长时间未使用, 再次使用时出现无法开机?

答:为保证锂电池的寿命,当电池电量过低或出现异常断电时,锂电池将被保护, 故无法开机。此时只要把播放器接入专用充电器或计算机 USB接口进行充电, 即可激活电池从而使 MB播放器恢复正常状态。

技 术 规 格

| 外形尺寸   | 81 mi 48 mi 9 m                    |
|--------|------------------------------------|
| 视频格式   | Al                                 |
| 音乐格式   | <b>NA3 WA</b>                      |
| NP3码流率 | 32 kps - 320 kps                   |
| WA码流率  | 484ps - 3204ps                     |
| 显示屏    | 2 4英寸 26万色 QIGA高清 TFT彩屏(3201240点阵) |
| 存<br>内 | ZEWSIZWIG.ZC具体以产品实物为准)             |
| 歌词格式   | LRC                                |
| 图片类型   | JPEG图像                             |
| MC录音格式 | ww                                 |
| 最大输出功率 | (L) 10 hW (R) 10 hW                |
| 输出频率范围 | 201~20H                            |
| 信噪比    | $\geq$ 900B                        |
| 存储卡    | Micro SD卡(即 T Flash)               |
| 接口类型   | USB2 C                             |
| 电<br>池 | 内置锂离子电池                            |
| 使用温度   | O至 4D摄氏度                           |
|        |                                    |

本手册信息如有变更恕不另行通知

31